## **ArcGIS Pro – Exportar e Importar una GDB**

Geoprocessing

 $\times$   $\overline{=}$   $\times$ 

Si se desea la misma estructura y/o datos de otra Geodatabase, una opción es exportar la GDB de origen como .XML y luego importar dicho archivo en una Geodatabase de destino. Estos son ejemplos de ambos procesos:

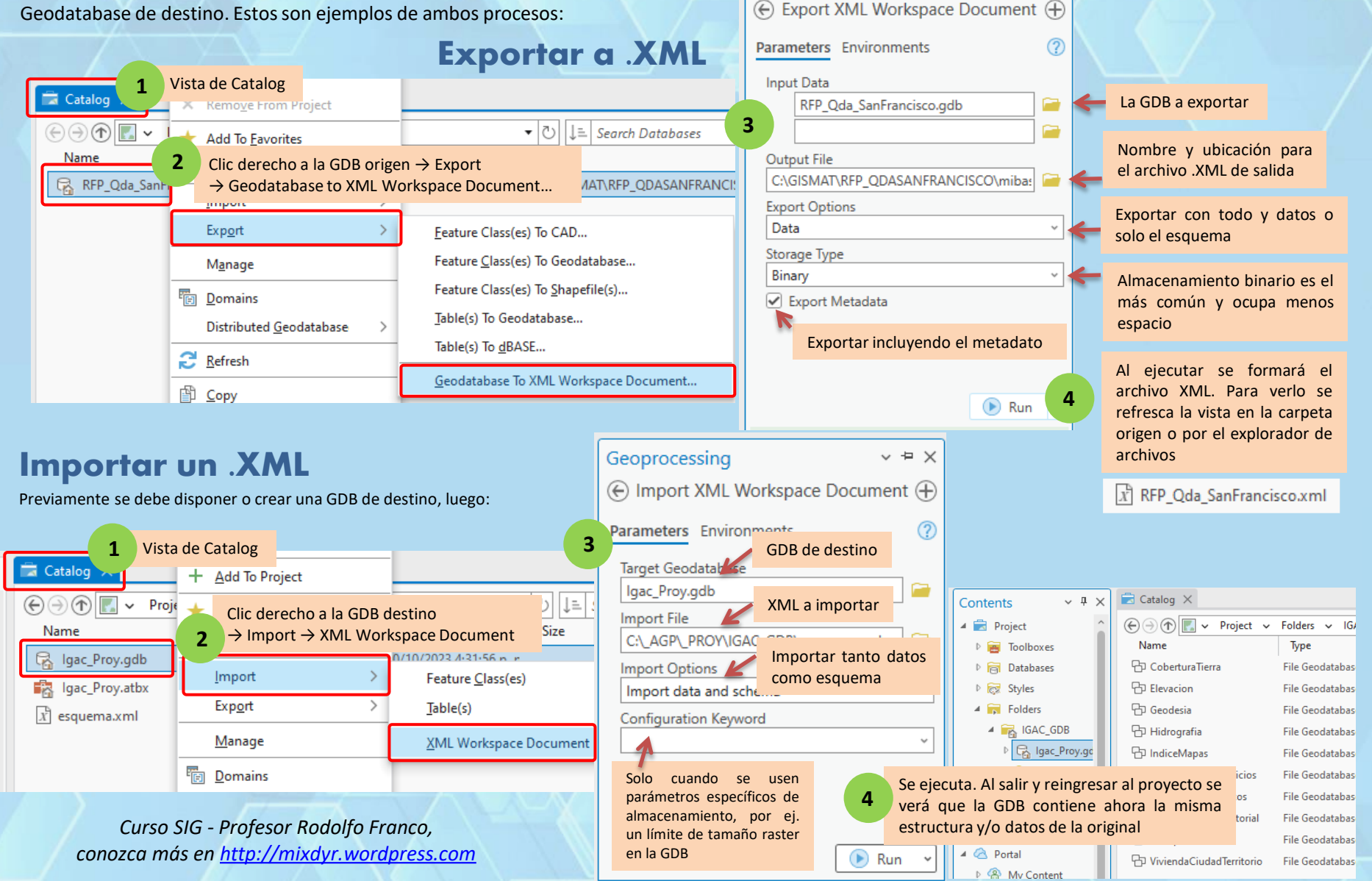